# **Les noisettes**

- Se former - ... et la forme. -

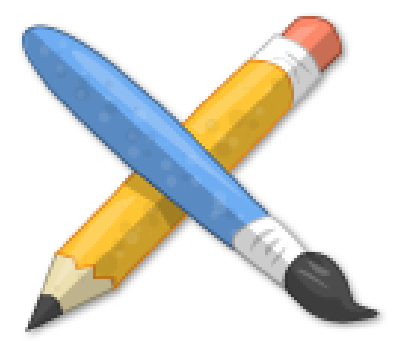

Publication date: jeudi 29 décembre 2016

**Copyright © Escal V4 - Tous droits réservés**

## **Sommaire**

- La colonne principale
- Les colonnes latérales

Dan[s SPIP, les petits blocs](http://escal.ac-lyon.fr/spip/#Les-colonnes-laterales) d'affichage son appelées des noisettes.

Dans Escal, ces blocs sont répartis dans une colonne principale et 1 ou 2 colonnes latérales, selon votre choix de mise en page.

Nous ne nous intéresserons ici qu'aux pages principales du site.

### **La colonne principale**

Le paramétrage de cette colonne se fait dans l'espace privé :

- cliquer sur "Squelettes â†' Escal"
- puis cliquer sur la page à paramétrer dans "Colonne principale"

La page d'accueil

3 noisettes sont disponibles :

- Annonce pour une annonce simple et unique
- Annonces défilantes pour un ensemble d'annonces
- A la une qui est le bloc principal fonctionnant avec un système d'onglets et avec toute une série d'options [disponible](http://escal.ac-lyon.fr/spip/spip.php?article174)s

+++[+La page](http://escal.ac-lyon.fr/spip/spip.php?article5) rubrique

Une seule noisette ici composée de 2 parties :

- une pour le titre et le descriptif
- une pour la liste des articles, des sous rubriques et des sites référencés

Plus de détails dans cet article

++++La page article

Cette noisette affiche bien sûr les différents éléments de l'article mais aussi

- une barre d'outils dont certains éléments dépendent des plugins installés. Les plugins rajoutant des boutons sont :
	- Article PDF
	- SpiPDF
	- **Licence**
- le forum de l'article s'il est activé
- le portfolio

Plus de détails dans cet article

#### **Les colonnes latérales**

Escal offre un très large choix de noisettes, la plupart étant paramétrables. N'hésitez pas à vous balader dans cette rubrique pour en savoir plus sur chacune d'elles.

#### Choix des noisettes

Par défaut, Escal affiche de nombreuses noisettes, souvent inutiles pour vous, au moins dans un premier temps. Inutile, par exemple, d'avoir les 2 menus verticaux si on a déjà un menu horizontal. Inutile aussi d'avoir une noisette "Edito" si on n'a pas encore d'article pour cette noisette.

Il va donc falloir faire un peu de ménage.

Le choix de ces noisettes se fait dans l'espace privé :

- cliquer sur "Squelettes ât' Escal"
- puis cliquer sur la page à paramétrer dans "Choix des blocs latéraux"

Il suffit ensuite de décider quelles sont les noisettes à afficher et dans quel ordre. Le choix est à faire pour chaque type de page, qu'il soit identique ou différent.

A noter que certaines noisettes sont spécifiques à la page rubrique ou à la page article.

++++Paramétrage des noisettes

Le paramétrage de ces noisettes se fait bien sur aussi dans l'espace privé :

- cliquer sur "Squelettes â†' Escal"
- puis dans "Paramétrage des blocs latéraux" choisir
	- "Déplier et replier" pour définir si une noisette doit être par défaut repliée

• "Titres et contenus" pour paramétrer les noisettes